## การอนุมัติรายงานวิจัย 751409 (สําหรับอาจารย์)

1. ทำการเข้าสู่เว็บไซต์ <https://www.econ.cmu.ac.th/751409> เลือกสำหรับอาจารย์และเจ้าหน้าที่

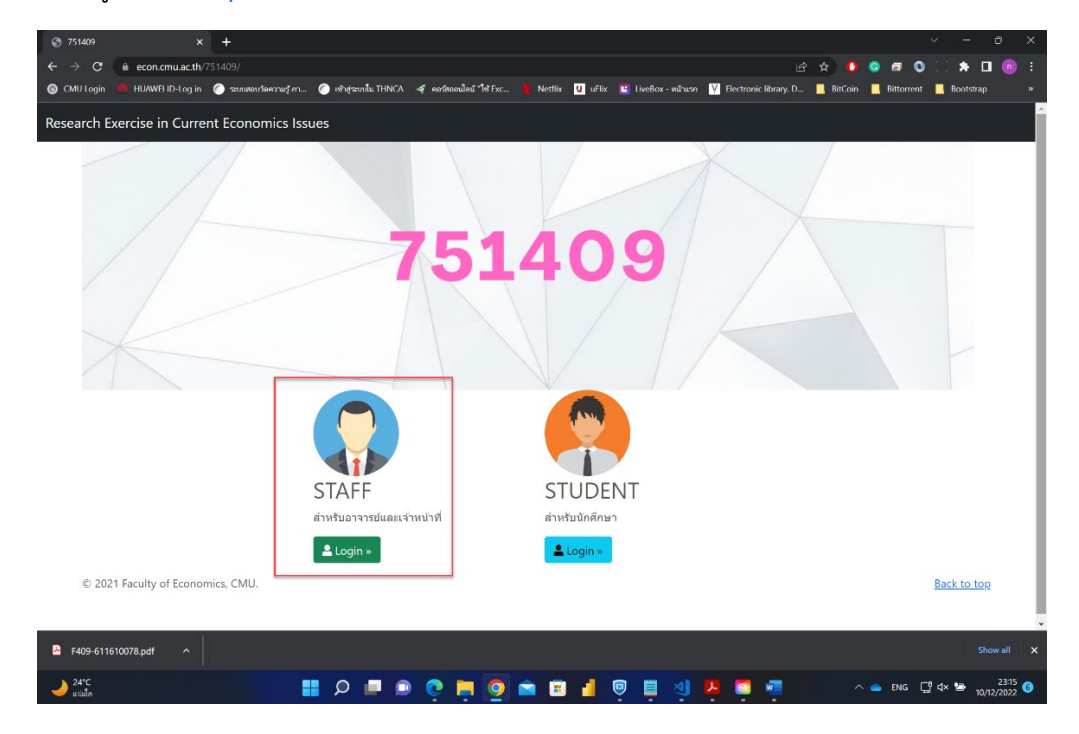

2. หลังจาก Login แล้วจะเข้ามาสู่หน้าจอหลักของอาจารย์ สามารถตรวจสอบที่เมนู รอการอนุมัติ ถ้ามีนักศึกษาส่ง รายงาน 751409 เข้ามาในระบบ แสดงจํานวนหัวข้อวิจัยที่รอการอนุมัติ

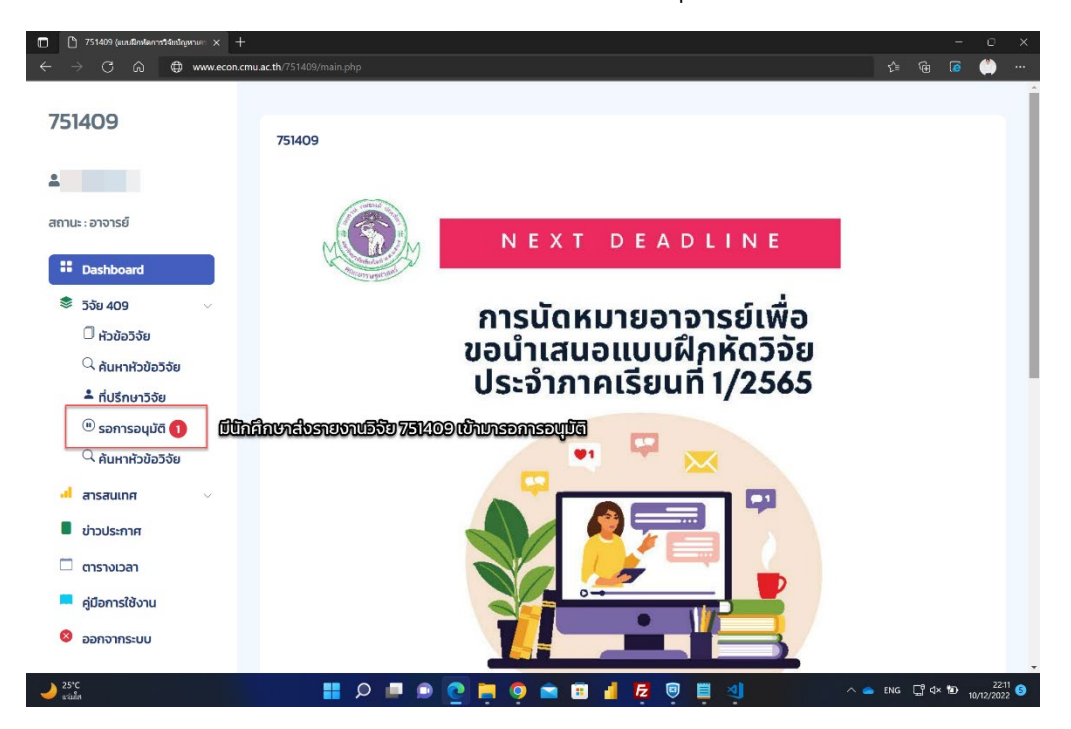

3. อาจารย์ตรวจสอบไฟล์ รายงานวิจัย 751409 เป็นไฟล์ PDF ที่ยังไม่มีลายน้ำ ที่นักศึกษาแนบเข้ามาในระบบ

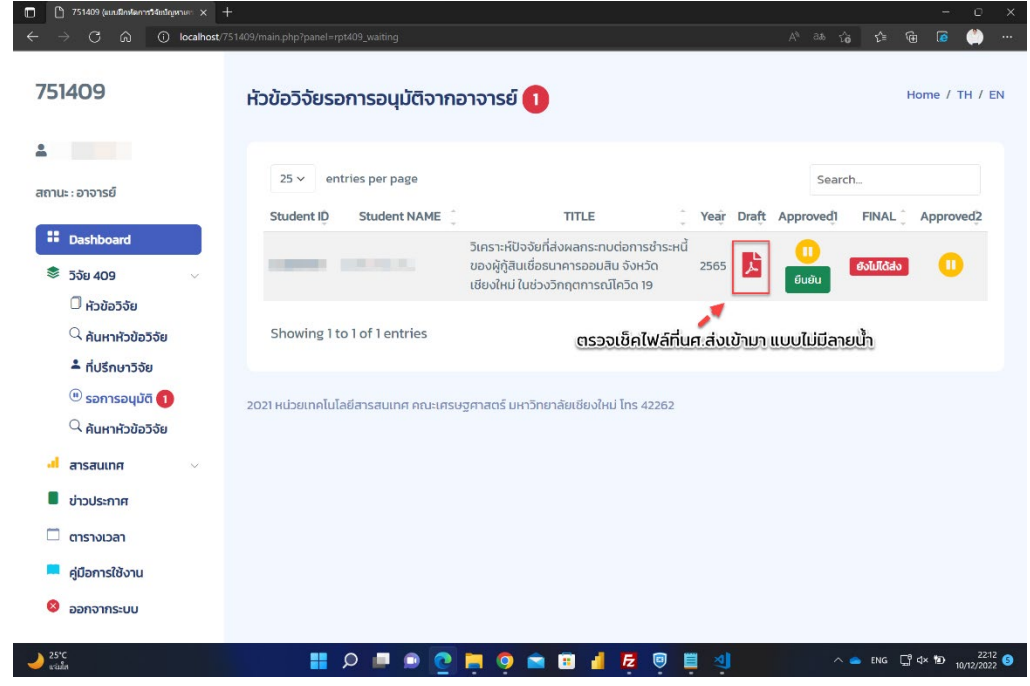

## 4. คลิกที่ PDF เพื่อตรวจสอบความถูกต้อง

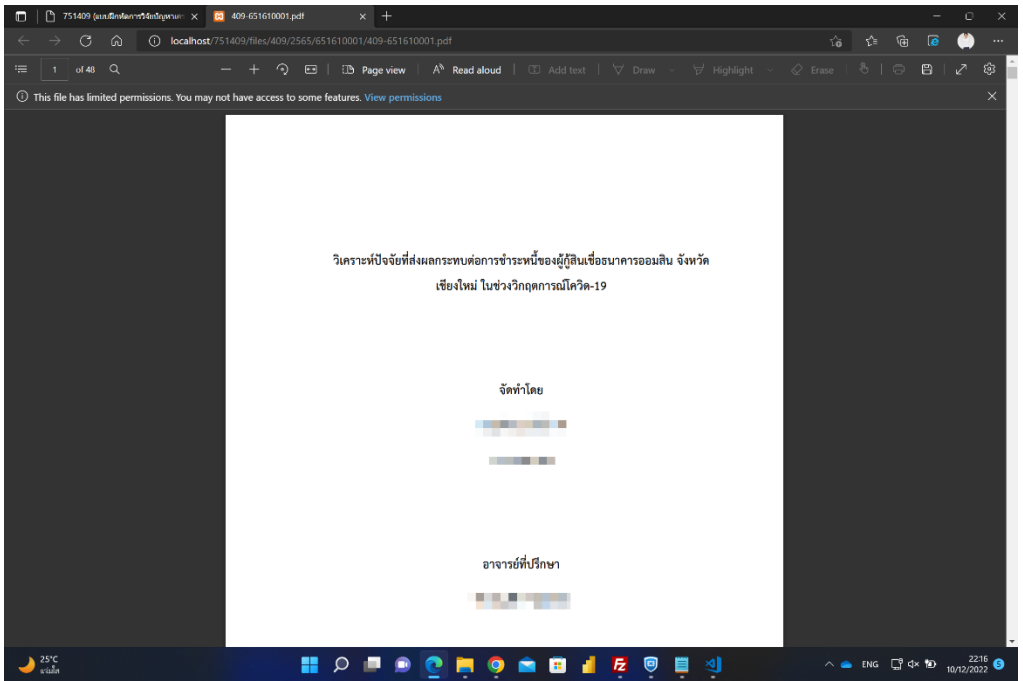

## 5. ถ้าถูกต้องครบถ้วนแล้ว ให้คลิกที่ปุ่มยืนยัน

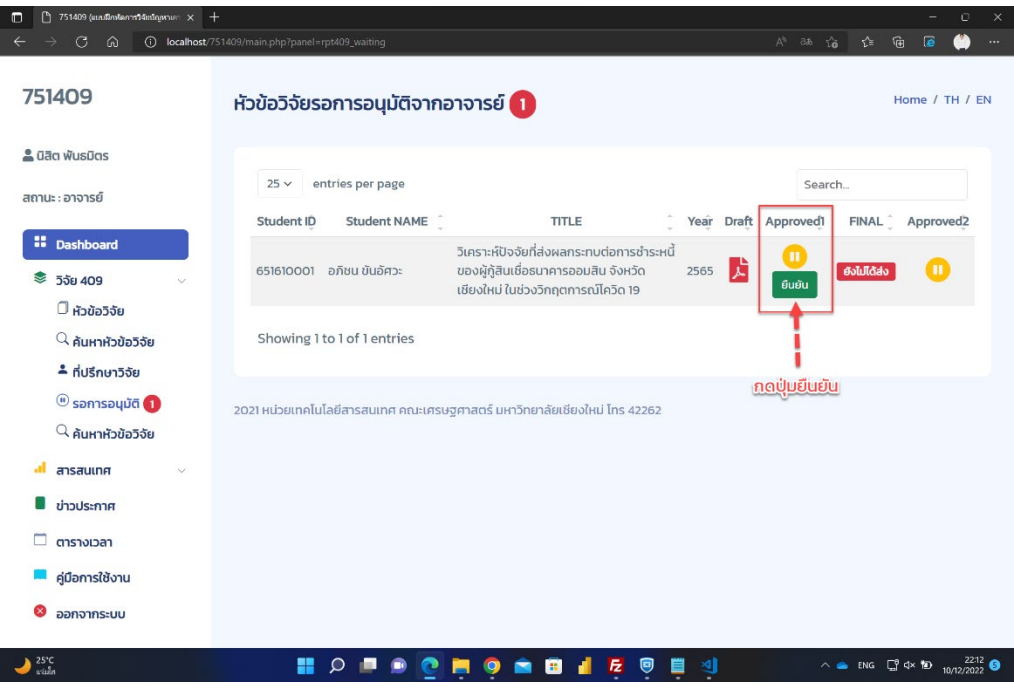

## 6. กดยืนยันการส่งรายงานวิจัย 751409 อีกครั้ง

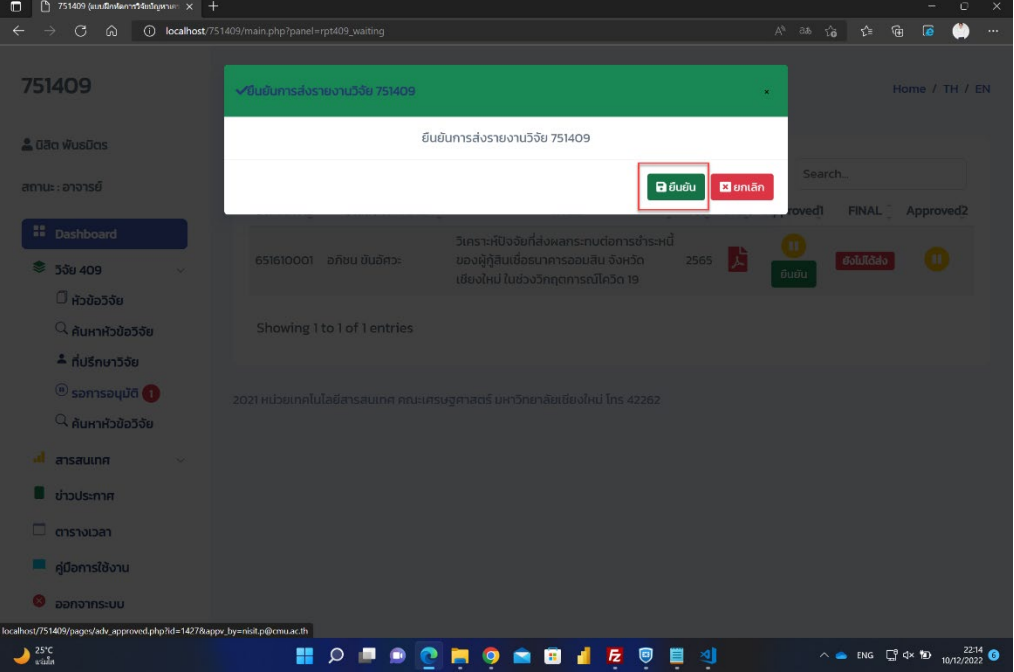

7. Icon จะเปลี่ยนสถานะเป็นสีเขียวถ้าหากอาจารย์ได้มีการยืนยันเรียบร้อยแล้ว

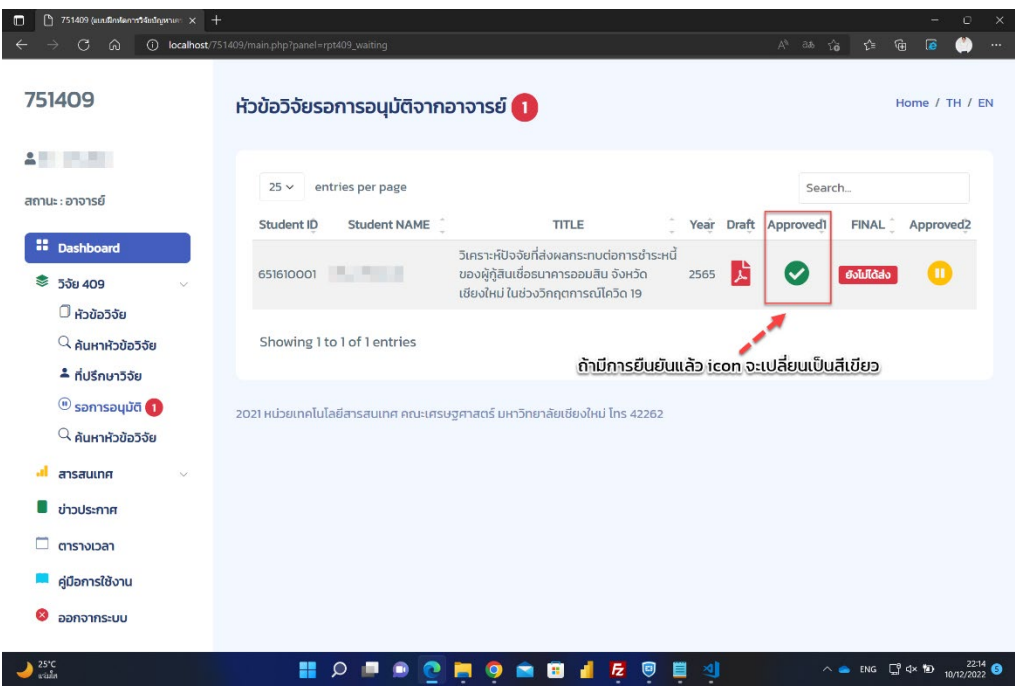

8. หลังจากอาจารย์ได้ทำการอนุมัติ รายงานแบบที่ไม่มีลายนำแล้ว นักศึกษาต้องทำการอัพโหลดไฟล์รายงานที่มีลาย นํ้ าเรียบร้อยแล้ว ส่งเข้ามาในระบบอีกครั้งหนึ่ง

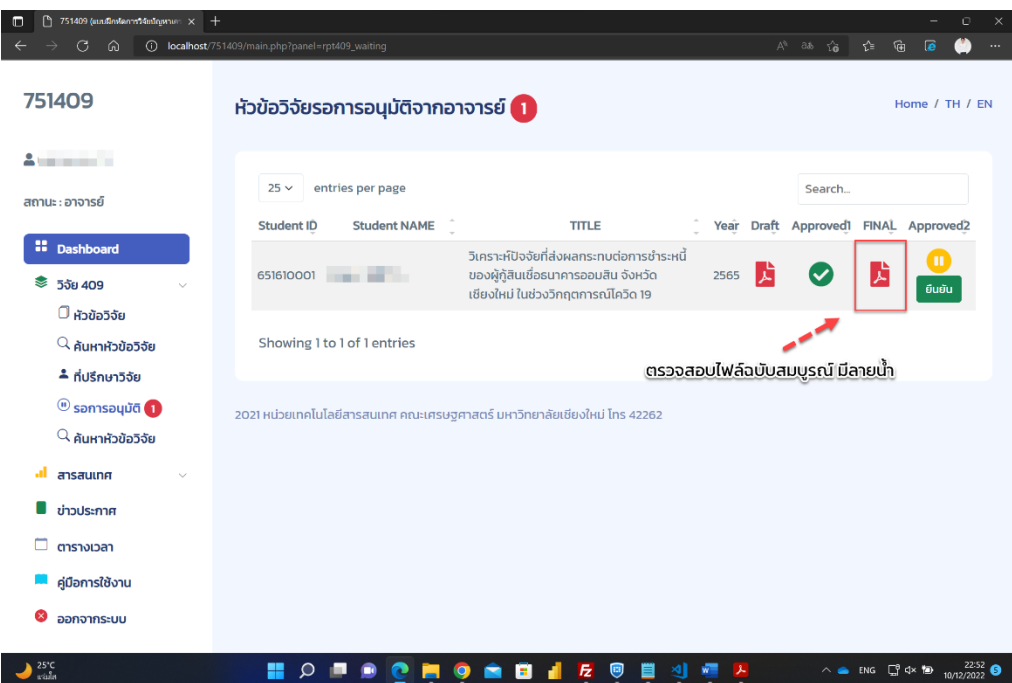

9. ตรวจสอบไฟล์ PDF ฉบับสมบูรณ์ ที่มีลายนำ

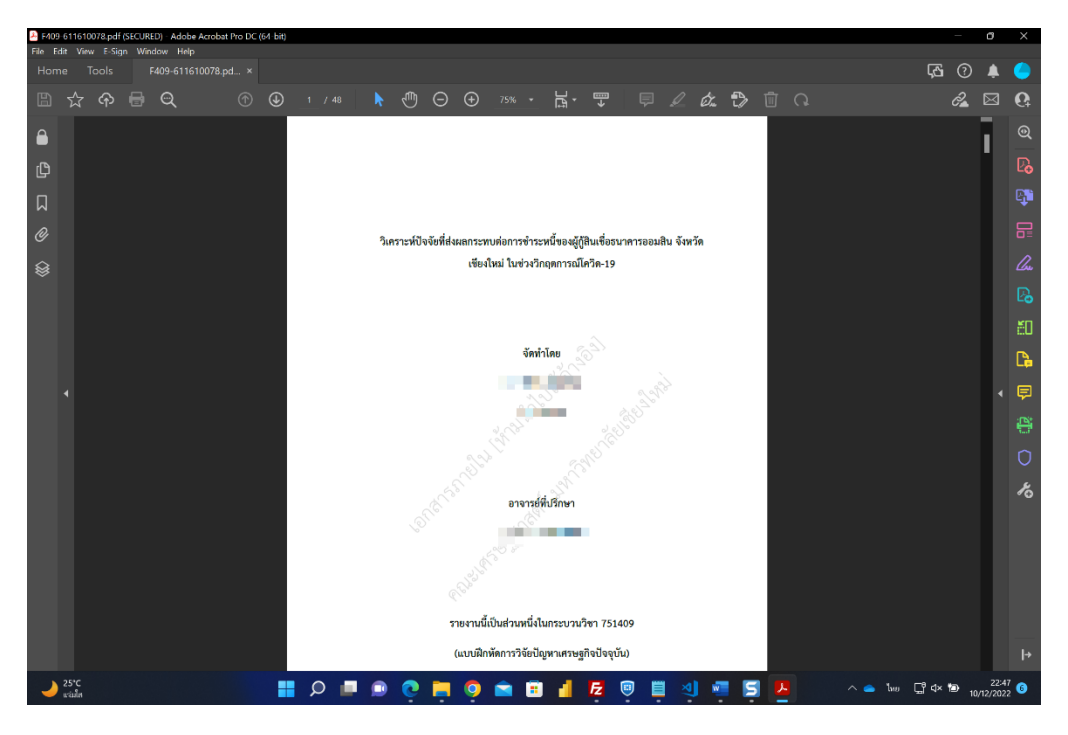

10. ถ้ารายงานถูกต้อง ครบถ้วนสมบูรณ์แล้ว กดปุ่มอนุมัติ

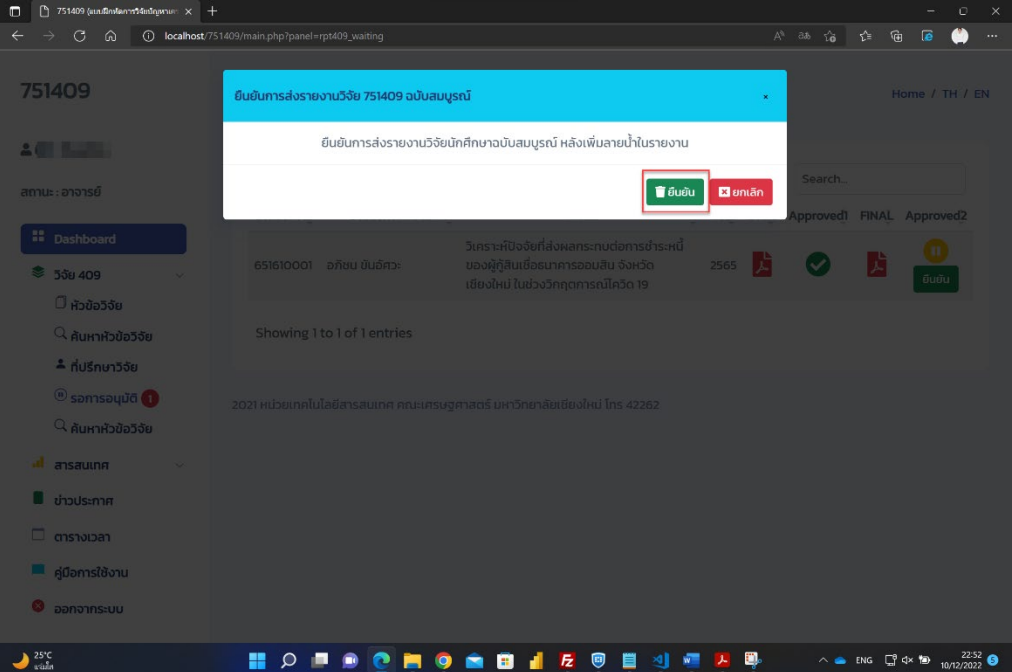

11. ยืนยันการส่งรายงานที่มีลายน้ำ

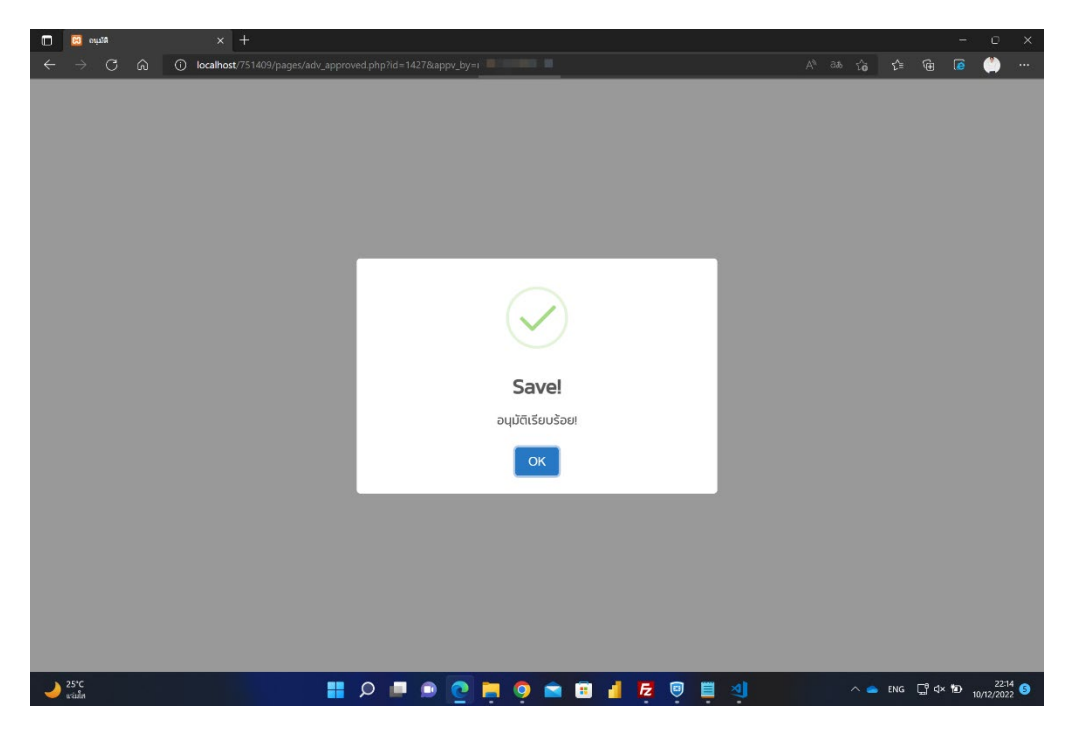

12. Icon จะเปลี่ยนสถานะเป็นสีเขียวถ้าหากอาจารย์ได้มีการยืนยันเรียบร้อยแล้ว

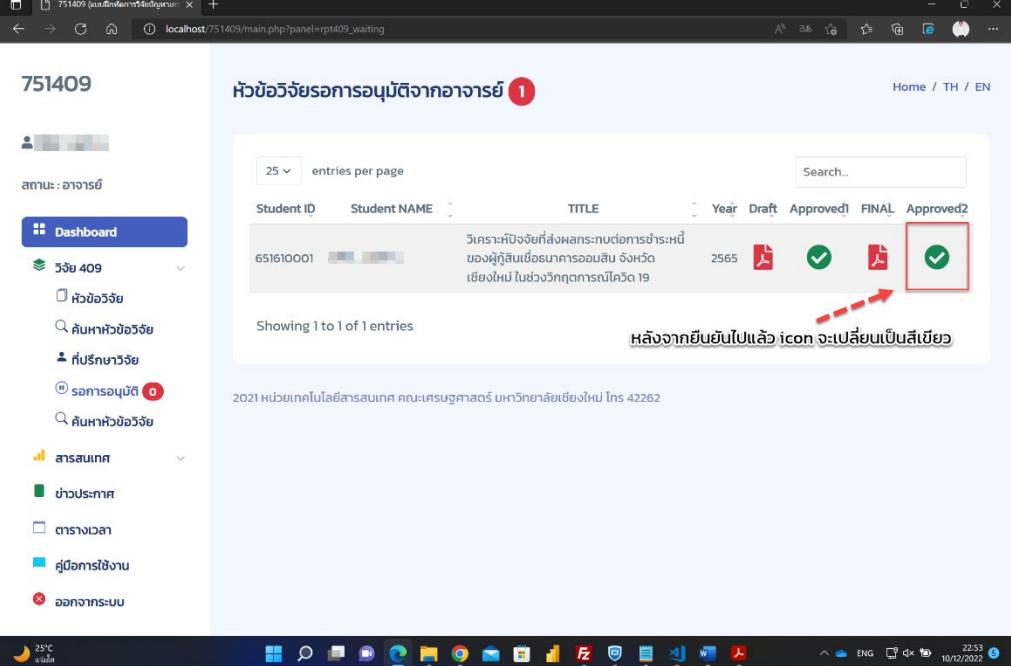